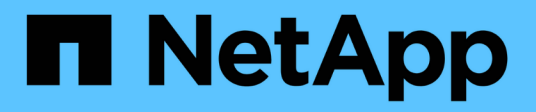

## **Eseguire il rollback di un progetto di transizione senza copia**

ONTAP 7-Mode Transition

NetApp December 19, 2023

This PDF was generated from https://docs.netapp.com/it-it/ontap-7mode-transition/copyfree/task\_running\_manual\_steps\_for\_rolling\_back\_transition.html on December 19, 2023. Always check docs.netapp.com for the latest.

# **Sommario**

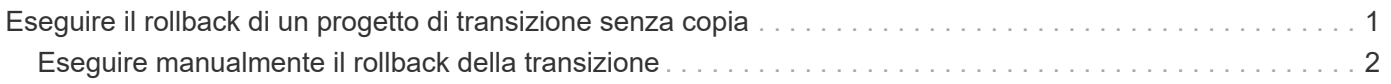

## <span id="page-2-0"></span>**Eseguire il rollback di un progetto di transizione senza copia**

È possibile eseguire il rollback di una transizione se si desidera tornare a 7-Mode in qualsiasi fase della transizione senza copia prima che gli aggregati in transizione vengano impegnati. Il rollback è un'operazione manuale. È possibile utilizzare 7-Mode Transition Tool per generare i passaggi manuali da eseguire per un rollback.

- È necessario assicurarsi che nel cluster non siano in esecuzione operazioni di transizione di volumi o aggregati.
	- È possibile utilizzare job show -jobtype transition comando.
- Nessuno degli aggregati 7-Mode deve essere impegnato.

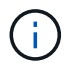

Non è possibile eseguire il rollback se viene eseguito anche un aggregato 7-Mode.

• I nodi del cluster di destinazione non devono essere in modalità Takeover.

#### **Fasi**

1. Fare clic su **Rollback Prechecks** per verificare che il progetto sia idoneo per un rollback.

Se il controllo preliminare segnala problemi, è necessario correggerli manualmente ed eseguire nuovamente l'operazione di controllo preliminare. Ad esempio, se sono stati creati nuovi volumi o LUN durante il test di preproduzione, è necessario eliminarli manualmente.

- 2. Fare clic su **generate Rollback Steps** (genera operazioni di ripristino) per generare l'elenco delle operazioni manuali da eseguire per un rollback corretto.
- 3. Fare clic su **Save as CSV** (Salva come CSV) per salvare le operazioni manuali in un file.

È possibile copiare i comandi di rollback dal file ed eseguirli.

- 4. A seconda della fase di transizione da cui si decide di eseguire il rollback, eseguire i passaggi manuali richiesti:
	- **Fase di test di importazione o preproduzione**
		- i. Eseguire i comandi di rollback sul cluster e fare clic su **Confirm** (Conferma).
		- ii. Collegare gli shelf di dischi 7-Mode ai controller 7-Mode, verificare manualmente il cablaggio e fare clic su **Confirm** (Conferma).
		- iii. Eseguire i comandi di rollback sui controller 7-Mode e fare clic su **Confirm** (Conferma).
		- iv. Visualizzare le configurazioni applicate alle SVM dalla scheda Operations History (Cronologia operazioni).
		- v. Rimuovere manualmente tutte le configurazioni applicate dallo strumento dalle SVM.
	- **Fase di cablaggio**
		- i. Collegare gli shelf di dischi 7-Mode ai controller 7-Mode, verificare manualmente il cablaggio e fare clic su **Confirm** (Conferma).

È necessario assicurarsi che il cablaggio 7-Mode corrisponda al modo in cui si trovava all'inizio del

progetto.

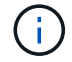

Utilizzare Config Advisor per verificare il cablaggio.

- i. Eseguire i comandi di rollback sui controller 7-Mode e fare clic su **Confirm** (Conferma).
- ii. Rimuovere manualmente tutte le configurazioni applicate dallo strumento dalle SVM.

È possibile visualizzare le configurazioni applicate alle SVM dalla scheda Operations History (Cronologia operazioni).

#### ◦ **Fase di esportazione**

- i. Eseguire i comandi di rollback sui controller 7-Mode e fare clic su **Confirm** (Conferma).
- ii. Rimuovere manualmente tutte le configurazioni applicate dallo strumento dalle SVM.

È possibile visualizzare le configurazioni applicate alle SVM dalla scheda Operations History (Cronologia operazioni).

#### ◦ **Fase di provisioning SVM**

Rimuovere manualmente tutte le configurazioni applicate dallo strumento dalle SVM.

È possibile visualizzare le configurazioni applicate alle SVM dalla scheda Operations History (Cronologia operazioni).

#### [Procedura manuale per il rollback della transizione](#page-3-0)

5. Dopo aver completato tutti i passaggi manuali, fare clic su **Verify 7-Mode** (verifica 7-Mode) dal 7-Mode Transition Tool per verificare che i controller 7-Mode siano pronti per la distribuzione dei dati.

### <span id="page-3-0"></span>**Eseguire manualmente il rollback della transizione**

Se si decide di eseguire il rollback della transizione, è necessario eseguire alcune operazioni manuali sul cluster e sui sistemi 7-Mode. L'elenco delle fasi di rollback manuale viene generato dallo strumento di transizione 7-Mode.

Le fasi di rollback variano a seconda della fase in cui si decide di eseguire il rollback. È necessario eseguire tutti i passaggi di questa attività se si decide di eseguire il rollback dopo un'operazione di importazione riuscita. Se si decide di eseguire il rollback in una fase precedente, è necessario eseguire un sottoinsieme di questi passaggi.

#### **Fasi**

1. Accedere al cluster.

- 2. Se un volume in transizione si trova in una relazione SnapMirror, scegliere una delle seguenti azioni:
	- Se un volume in transizione è la destinazione di una relazione SnapMirror, eliminare la relazione SnapMirror:

**snapmirror delete -destination-path** *destination-path* **-source-path** *sourcepath*

◦ Se un volume in transizione è l'origine di una relazione SnapMirror, rilasciare la relazione SnapMirror: **snapmirror release -destination-path destination-path -source-path sourcepath**

- 3. Dal cluster, verificare che le seguenti operazioni non siano in esecuzione sui volumi in transizione:
	- a. Operazione di spostamento del volume: **volume move show**
	- b. Operazione di spostamento del LUN: **lun move show**
	- c. Operazione di copia del LUN: **lun copy show**
- 4. Eseguire il rollback per tutti gli aggregati 7-Mode:
	- a. Accedere al livello di privilegio diagnostico: **set -privilege diagnostic**
	- b. Ripristinare gli aggregati allo stato 7-Mode utilizzando storage transition revert start comando.

Questo comando richiede parametri aggiuntivi, come l'ID del progetto di transizione e gli attributi di aggregazione. Utilizzare il comando complete con i parametri e i relativi valori, come generato dallo strumento di transizione 7-Mode.

c. Verificare che il rollback abbia esito positivo per tutti gli aggregati in transizione: **storage transition revert show-status**

Il status-code il campo di un aggregato viene visualizzato come revert\_complete quando il rollback ha esito positivo.

- 5. Riassegnare le proprietà dei dischi dai nodi del cluster di destinazione ai controller 7-Mode:
	- a. Assegnare la proprietà del disco ai controller 7-Mode:

```
disk assign –disk disk_id –s system_id -force true
```
b. Verificare che la proprietà del disco sia assegnata ai controller 7-Mode:

```
storage disk show -fields owner-id
```
6. Rimuovere i file LIF 7-Mode dalle SVM:

#### **network interface delete -vserver** *svm\_name* **-lif** *lif\_name*

7. Rimuovere le restrizioni di transizione senza copia sui nodi del cluster di destinazione dal livello di privilegio diagnostico:

#### **storage transition pre-commit end -session-id** *transition\_project\_id*

È inoltre possibile eseguire questa operazione al termine dell'operazione di rollback e dopo che i controller 7-Mode sono operativi.

8. Eliminare le informazioni sul progetto di transizione relative ai nodi del cluster di destinazione utilizzando il seguente comando di livello di privilegio diagnostico:

#### **storage transition purge-info -session-id** *transition\_project\_id*

È inoltre possibile eseguire questa operazione al termine dell'operazione di rollback e dopo che i controller 7-Mode sono operativi.

9. Se l'assegnazione automatica della proprietà del disco è stata disattivata sui nodi del cluster durante l'operazione di esportazione e interruzione, abilitarla:

#### **storage disk assign -auto true**

10. Rimuovere manualmente tutte le configurazioni che lo strumento ha eseguito la transizione alle SVM di destinazione.

È possibile visualizzare i risultati delle operazioni di provisioning e importazione di SVM per ottenere informazioni sulle configurazioni transitate dallo strumento.

11. Rimuovere gli shelf di dischi dai nodi del cluster di destinazione, quindi ricollegarli ai controller 7-Mode.

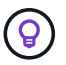

Utilizzare lo strumento Config Advisor per verificare il cablaggio.

- 12. Se gli ID shelf di dischi 7-Mode sono stati modificati per risolvere i conflitti con gli ID shelf di dischi dei nodi del cluster di destinazione, modificarli manualmente con gli ID precedenti e spegnere e riaccendere gli shelf di dischi affinché i nuovi ID abbiano effetto.
- 13. Avviare i controller 7-Mode di origine in modalità normale.
- 14. Da uno dei controller 7-Mode di origine, abilitare la funzionalità di Takeover:

#### **cf enable**

15. Se l'eliminazione automatica delle copie Snapshot aggregate è stata disattivata durante l'operazione di esportazione e interruzione, abilitarla:

**options snap autodelete** *aggr\_name* **on**

#### **Informazioni sul copyright**

Copyright © 2023 NetApp, Inc. Tutti i diritti riservati. Stampato negli Stati Uniti d'America. Nessuna porzione di questo documento soggetta a copyright può essere riprodotta in qualsiasi formato o mezzo (grafico, elettronico o meccanico, inclusi fotocopie, registrazione, nastri o storage in un sistema elettronico) senza previo consenso scritto da parte del detentore del copyright.

Il software derivato dal materiale sottoposto a copyright di NetApp è soggetto alla seguente licenza e dichiarazione di non responsabilità:

IL PRESENTE SOFTWARE VIENE FORNITO DA NETAPP "COSÌ COM'È" E SENZA QUALSIVOGLIA TIPO DI GARANZIA IMPLICITA O ESPRESSA FRA CUI, A TITOLO ESEMPLIFICATIVO E NON ESAUSTIVO, GARANZIE IMPLICITE DI COMMERCIABILITÀ E IDONEITÀ PER UNO SCOPO SPECIFICO, CHE VENGONO DECLINATE DAL PRESENTE DOCUMENTO. NETAPP NON VERRÀ CONSIDERATA RESPONSABILE IN ALCUN CASO PER QUALSIVOGLIA DANNO DIRETTO, INDIRETTO, ACCIDENTALE, SPECIALE, ESEMPLARE E CONSEQUENZIALE (COMPRESI, A TITOLO ESEMPLIFICATIVO E NON ESAUSTIVO, PROCUREMENT O SOSTITUZIONE DI MERCI O SERVIZI, IMPOSSIBILITÀ DI UTILIZZO O PERDITA DI DATI O PROFITTI OPPURE INTERRUZIONE DELL'ATTIVITÀ AZIENDALE) CAUSATO IN QUALSIVOGLIA MODO O IN RELAZIONE A QUALUNQUE TEORIA DI RESPONSABILITÀ, SIA ESSA CONTRATTUALE, RIGOROSA O DOVUTA A INSOLVENZA (COMPRESA LA NEGLIGENZA O ALTRO) INSORTA IN QUALSIASI MODO ATTRAVERSO L'UTILIZZO DEL PRESENTE SOFTWARE ANCHE IN PRESENZA DI UN PREAVVISO CIRCA L'EVENTUALITÀ DI QUESTO TIPO DI DANNI.

NetApp si riserva il diritto di modificare in qualsiasi momento qualunque prodotto descritto nel presente documento senza fornire alcun preavviso. NetApp non si assume alcuna responsabilità circa l'utilizzo dei prodotti o materiali descritti nel presente documento, con l'eccezione di quanto concordato espressamente e per iscritto da NetApp. L'utilizzo o l'acquisto del presente prodotto non comporta il rilascio di una licenza nell'ambito di un qualche diritto di brevetto, marchio commerciale o altro diritto di proprietà intellettuale di NetApp.

Il prodotto descritto in questa guida può essere protetto da uno o più brevetti degli Stati Uniti, esteri o in attesa di approvazione.

LEGENDA PER I DIRITTI SOTTOPOSTI A LIMITAZIONE: l'utilizzo, la duplicazione o la divulgazione da parte degli enti governativi sono soggetti alle limitazioni indicate nel sottoparagrafo (b)(3) della clausola Rights in Technical Data and Computer Software del DFARS 252.227-7013 (FEB 2014) e FAR 52.227-19 (DIC 2007).

I dati contenuti nel presente documento riguardano un articolo commerciale (secondo la definizione data in FAR 2.101) e sono di proprietà di NetApp, Inc. Tutti i dati tecnici e il software NetApp forniti secondo i termini del presente Contratto sono articoli aventi natura commerciale, sviluppati con finanziamenti esclusivamente privati. Il governo statunitense ha una licenza irrevocabile limitata, non esclusiva, non trasferibile, non cedibile, mondiale, per l'utilizzo dei Dati esclusivamente in connessione con e a supporto di un contratto governativo statunitense in base al quale i Dati sono distribuiti. Con la sola esclusione di quanto indicato nel presente documento, i Dati non possono essere utilizzati, divulgati, riprodotti, modificati, visualizzati o mostrati senza la previa approvazione scritta di NetApp, Inc. I diritti di licenza del governo degli Stati Uniti per il Dipartimento della Difesa sono limitati ai diritti identificati nella clausola DFARS 252.227-7015(b) (FEB 2014).

#### **Informazioni sul marchio commerciale**

NETAPP, il logo NETAPP e i marchi elencati alla pagina<http://www.netapp.com/TM> sono marchi di NetApp, Inc. Gli altri nomi di aziende e prodotti potrebbero essere marchi dei rispettivi proprietari.